# Equity Analysis in the Wolfram Language

## Part 1: Equities Entity Store

## **EntityStores**

Somewhat incongruously for a functional programming language, WL incorporates a powerful object-oriented concept known as the *Entity Store* 

- Details: https://reference.wolfram.com/language/ref/EntityStore.html
- An Entity Store appears at first to be only a partial implementation of the OO idea:
  - Entities have properties
  - No methods
- However, Entity Store "properties" can be functions, i.e. "methods"

## EquitiesEntityStore

- Includes over 1,000 equity entities
- Stocks and stock indices
- Fundamental, technical and historical data
- Ideal for cross-sectional analysis
- Applications:

- Portfolio construction
- Statistical Arbitrage

## Installation

#### Get[StringJoin[dirEntityStore, "EquitiesEntityStore.mx"]];

Typically you would register the store on all kernels, to enable parallelization:

```
{{{"Equities"}, 1}, {{"Equities"}, 2}, {{"Equities"}, 3}, {{"Equities"}, 4}}
```

## **EquityStoreProperties**

```
In[•]:= EntityList["Equities"] // Length
```

Out[ • ]=

#### EquityIndices

1005

```
In[*]:= EntityList[EntityClass["Equities", "Stock Indices"]]
Out[*]=
```

SP500

#### **Stocks**

Select a sample of individual equity entities:

# selectedStocks = { APA EQUITIES, CTSH EQUITIES, CZR EQUITIES, DD EQUITIES, FIVN EQUITIES, HUBS EQUITIES, MPC EQUITIES, PRU EQUITIES, UMPQ EQUITIES, WMT EQUITIES };

#### SelectIndexComponents

Often we want to define a universe of stocks for analysis that correspond to common index memberships, for example:

```
In[*]:= SelectIndexComponents[selectedStocks, "DOW30"]
```

#### Out[ = ]=

```
{WMT}
```

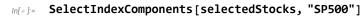

Out[ = ]=

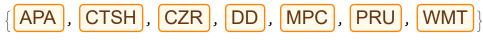

#### Selectby Start Date

When performing time series cross-sectional analysis we typically want to select subsets of stocks that were extant on or before specified dates:

| In[ • ]:=<br>Out[ • ]= | EntityStartDate[#] & /@ selectedStocks                              |
|------------------------|---------------------------------------------------------------------|
|                        | { Tue 2 Jan 1990 , Fri 19 Jun 1998 ,                                |
|                        | Mon 22 Sep 2014 , Fri 1 Sep 2017 , Fri 4 Apr 2014 ,                 |
|                        | Thu 9 Oct 2014, Thu 23 Jun 2011, Thu 13 Dec 2001,                   |
|                        | Wed 18 Dec 1996, Tue 2 Jan 1990                                     |
|                        | This is easy to accomplish in the WL operating on the Entity Store: |

in[\*]:= SelectEntitiesStartDateBefore[selectedStocks, {2001, 1, 1}]

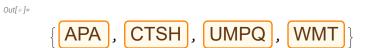

## **EquityProperties**

Each entity in the Equities Entity Store contains the following properties:

| In[。]:=   | WMT EQUITIES ["Properties"]                          |
|-----------|------------------------------------------------------|
| Out[ = ]= |                                                      |
|           | {Company Information, Fundamentals, Historical Data, |
|           | Index Memberships, Performance, Price-Volume         |

#### CompanyInformation

We can use the company information to group equities by sector:

| In[ = ]:= | WMT EQU                       | ITIES ["Company Information"]                                                              |
|-----------|-------------------------------|--------------------------------------------------------------------------------------------|
| Out[ = ]= | $\langle \Big  Symbol 	o NYS$ | E:WMT, Exchange $ ightarrow$ NYSE,                                                         |
|           | Start Date $\rightarrow$      | Tue 2 Jan 1990 00:00:00 GMT-5,                                                             |
|           | Company $\rightarrow$         | <b>/almart</b> , Sector $\rightarrow$ DiscountStores, SICCode $\rightarrow$ 5331 $\rangle$ |

#### FundamentalInformation

The fundamental information property gives a limited snapshot of current fundamental data for the stock:

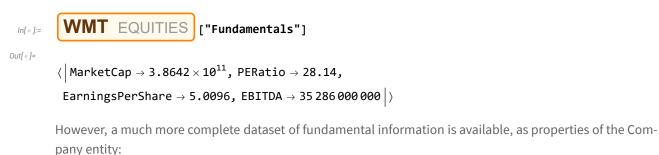

WMT EQUITIES ["Company Information"] ["Company"] ["Properties"] // Short
Out[\*]//Short=
{
accounts payable, accounts receivable,
accumulated depreciation, additional paid in capital,

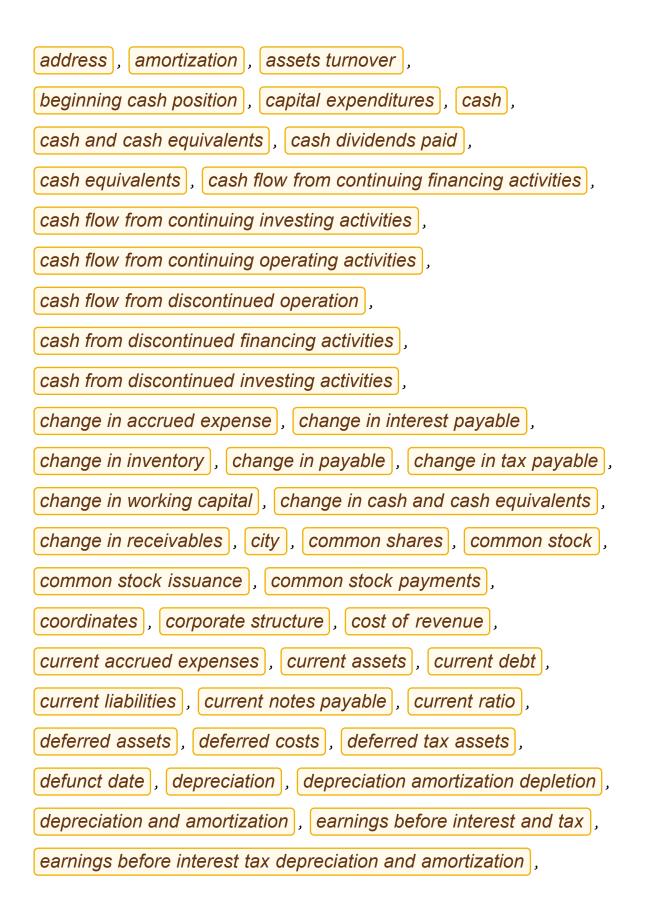

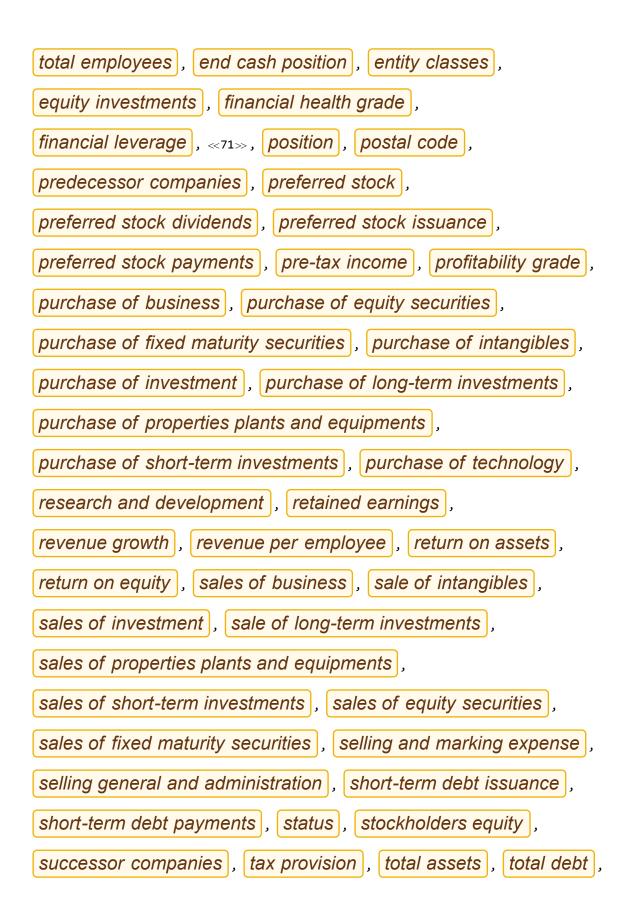

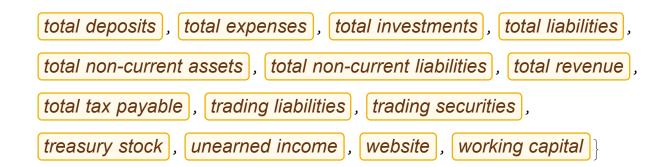

#### **Index Memberships**

In[\*]:= WMT EQUITIES ["Index Memberships"]

Out[ • ]=

 $\langle \left| \text{DOW30} \rightarrow \text{True, SP500} \rightarrow \text{True, Russell 1000} \rightarrow \text{True} \right| \rangle$ 

#### **Price-VolumeInformation**

In[ • ]:=

#### WMT EQUITIES ["Price-Volume"] // Dataset

Out[ • ]=

| Volume                 | 4889768  |
|------------------------|----------|
| AverageVolume3Month    | 7171903. |
| AdjustedClose          | 140.97   |
| High52Week             | 160.77   |
| Low52Week              | 117.27   |
| Average200Day          | 136.235  |
| Average50Day           | 134.658  |
| FractionalChange200Day | 3.4758   |
| FractionalChange50Day  | 4.68712  |
| Volatility250Day       | 26.6432  |
| Volatility50Day        | 19.7909  |
| Volatility20Day        | 17.6923  |

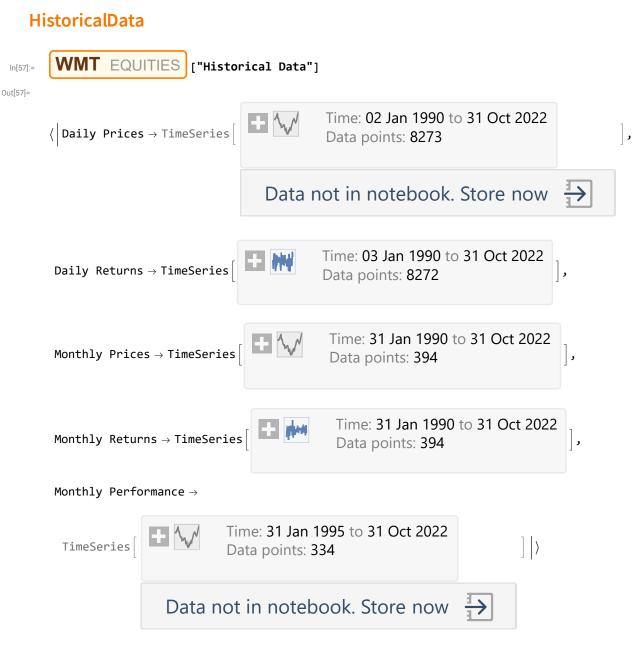

Historical data associated with each entity includes daily/monthly price and returns series from Jan 2, 1990 (or the start date of the series, if later).

We can access historical data immediately for analysis, without requiring any data downloading or database retrieval:

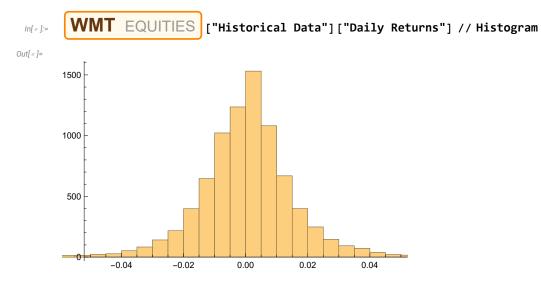

Of course, it is also easy to perform a combined analysis for equity entities in the WL, for instance:

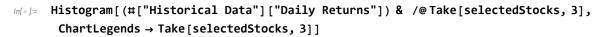

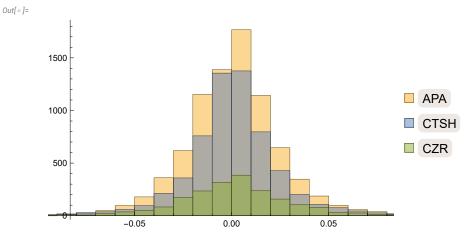

We can construct trading charts using the historical price series:

### In[...]= WMT EQUITIES ["Historical Data"] ["Daily Prices"] // InteractiveTradingChart

Out[ • ]=

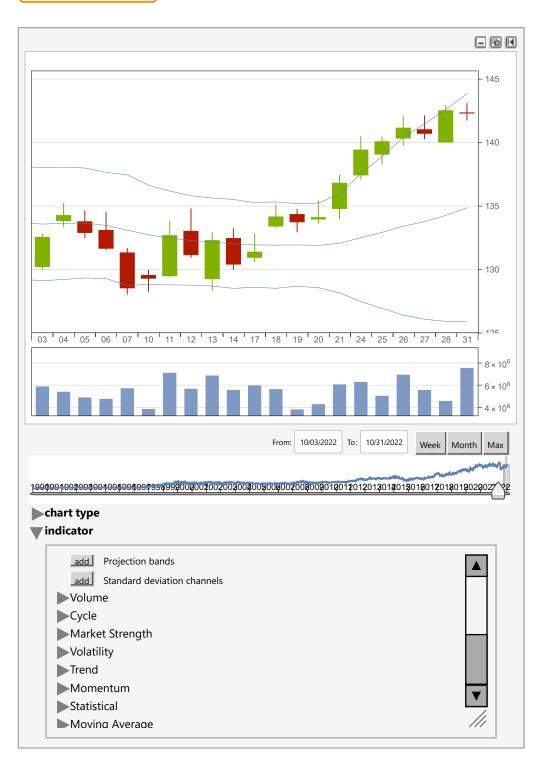

## PerformanceData

Out[ • ]=

The information we have considered so far can be retrieved using the FinancialData function, albeit that it is presented in a much more convenient and rapidly accessible form in the Equities Entity Store.

However, the Performance property of equity entities contains a substantial amount of pre-computed information that is not directly available from Wolfram:

#### $In[*]:= Dataset [ WMT EQUITIES ["Performance"], HeaderStyle \rightarrow {Normal, Bold}, DatasetTheme \rightarrow {Normal, Bold}, DatasetTheme}$

|           | Date           | Period(I | relPrice | SP500 Correla | AutoCorrelati | Total Ref |
|-----------|----------------|----------|----------|---------------|---------------|-----------|
| Inception | Wed 3 Jan 1990 | 394      | 3.57     | 0.52          | 0.259         | 3746.38   |
| 60–Months | Wed 1 Nov 2017 | 60       | 1.19     | 0.47          | 0.053         | 78.9      |
| 12–Months | Mon 1 Nov 2021 | 12       | 1.15     | 0.36          | -0.045        | -3.23     |
| 9–Months  | Tue 1 Feb 2022 | 9        | 1.2      | 0.38          | 0.139         | 3.01      |
| 6–Months  | Mon 2 May 2022 | 6        | 1.0      | 0.41          | 0.02          | -6.22     |
| 3–Months  | Mon 1 Aug 2022 | 3        | 1.15     | 0.59          | 0.031         | 8.25      |
| 1–Month   | Mon 3 Oct 2022 | 1        | 1.02     | 0.69          | -0.103        | 9.74      |

{"AlternatingRowColumnBackgrounds", LightBlue, LightOrange}, MaxItems  $\rightarrow$  {8, 14}

Most of the data items are self explanatory, but some require others elucidation:

• The relPrice is the price of the stock relative to the SP500 index, starting from an initial value of 1.0, for periods commencing 1-month, 3-months,..., 60-months ago and from inception. In this example we can see

that **WMT** has matched or outperformed the index in every period, including from inception of the series.

- Autocorrelation refers to the autocorrelation in 1-month, 3-month,... etc, returns. The autocorrelation from inception is the autocorrelation in daily returns, from the start of the data series.
- The IR is the information ratio, defined here as the ratio of the CAGR to the annualized volatility, estimated for the last 1-month, 3-month,... etc period.
- The Alpha and Beta are the CAPM regression estimates obtained by regressing the (excess) daily returns in the stock against those of the index, for the corresponding 1-month, 3-month,.. etc period.
- $\mu$  and  $\sigma$  are the annualized, instantaneous drift and volatility parameters for a Geometric Brownian Motion process estimated using daily closing prices over the last 1-month, 3-month, .. etc period.
- The IIR, the instantaneous information ratio is the ratio  $\frac{\mu}{\sigma}$

## **Cross-SectionaAnalysis**

#### **FundamentalInformationDataset**

In[\*]:= Dataset[<|# → #["Fundamentals"] & /@ selectedStocks|>, HeaderStyle → {Normal, Bold}, DatasetTheme → {"AlternatingRowColumnBackgrounds", LightBlue, LightOrange}]

Out[ = ]=

|      | MarketCap            | PERatio | EarningsPerShare | EBITDA         |
|------|----------------------|---------|------------------|----------------|
| APA  | 16332955473.         | 5.5118  | 8.8882           | 5696000000     |
| СТЅН | 27 262 340 553.      | 12.2253 | 4.305            | 3 540 000 000  |
| CZR  | 9115416185.          | —       | -6.8981          | 2 545 000 000  |
| DD   | 31020516063.         | 16.9862 | 3.6459           | 2945000000     |
| FIVN | 3 4 8 3 4 7 4 5 4 4. | —       | -1.1898          | -74023000      |
| HUBS | 12758221365.         |         | -2.0124          | -36084000      |
| MPC  | 60354450783.         | 7.94203 | 14.8136          | 16396000000    |
| PRU  | 39147548743.         |         | —                | 3975000000     |
| UMPQ | 4393071103.          | —       |                  |                |
| WMT  | 386419925895.        | 28.14   | 5.0096           | 35 286 000 000 |

#### Cross-SectionaPerformanceDataset

We might want to carry out a comparative analysis, looking at performance over, say, the last nine months:

#### $\label{eq:linear} \textit{In[*]:=} \quad \mathsf{Dataset[<|# \to \#["Performance"]["9-Months"] \& /@selectedStocks|>,}$ HeaderStyle $\rightarrow$ {Normal, Bold}, DatasetTheme $\rightarrow$

{"AlternatingRowColumnBackgrounds", LightBlue, LightOrange}, MaxItems  $\rightarrow$  {10, 14}]

| Out[ | ]= |
|------|----|
|------|----|

|      | Date           | Period(I | relPrice | SP500 Correla | AutoCorrelati | Total Retur |
|------|----------------|----------|----------|---------------|---------------|-------------|
| APA  | Tue 1 Feb 2022 | 9        | 1.62     | 0.45          | -0.044        | 38.64       |
| СТЅН | Tue 1 Feb 2022 | 9        | 0.86     | 0.78          | -0.104        | -26.33      |
| CZR  | Tue 1 Feb 2022 | 9        | 0.67     | 0.73          | -0.126        | -42.57      |
| DD   | Tue 1 Feb 2022 | 9        | 0.88     | 0.83          | -0.004        | -24.24      |
| FIVN | Tue 1 Feb 2022 | 9        | 0.56     | 0.55          | -0.042        | -52.06      |
| HUBS | Tue 1 Feb 2022 | 9        | 0.71     | 0.69          | -0.041        | -39.33      |
| MPC  | Tue 1 Feb 2022 | 9        | 1.88     | 0.48          | -0.02         | 61.44       |
| PRU  | Tue 1 Feb 2022 | 9        | 1.14     | 0.78          | -0.005        | -2.45       |
| UMPQ | Tue 1 Feb 2022 | 9        | 1.2      | 0.65          | 0.073         | 2.66        |
| WMT  | Tue 1 Feb 2022 | 9        | 1.2      | 0.38          | 0.139         | 3.01        |

#### CorrelationPlots(withoutlierdetection)

In this example we are looking at correlation plots for pairs of equities, using WL's Anomaly Detection functionality to remove outliers from the data:

## In[\*]:= plots = CorrelationPlot[selectedStocks[1], #, True, 1000] & /@ selectedStocks[2;; 5]; GraphicsGrid[{plots[1;; 2], plots[3;; 4]}]

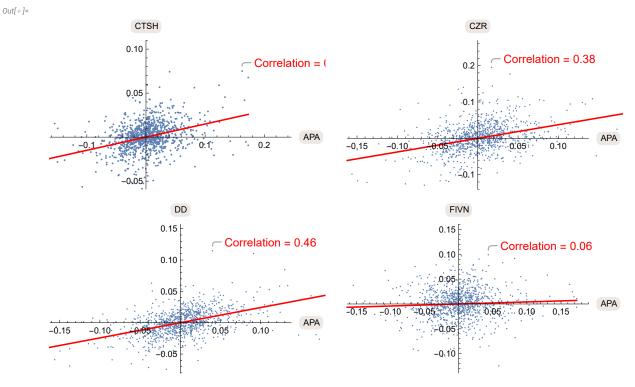

## HistoricalPerformanceData

While the snapshot performance information contained in the Performance property of each equity entity is interesting, much more useful is the historical performance data contained in the Historical Data property:

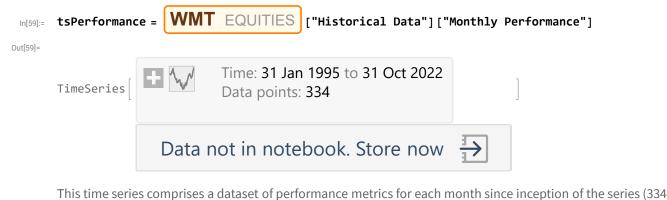

months). For example, the performance data for WMT on Oct 20, 2015 (month 250 of the series) was as

follows:

```
ln[77]:= date = DateObject[tsPerformance["Dates"][[250]], "Day"]
Dataset[tsPerformance[First@tsPerformance["Dates"]], DatasetTheme →
{"AlternatingRowColumnBackgrounds", LightBlue, LightOrange}, MaxItems → {8, 14}]
```

Out[77]=

#### Fri 30 Oct 2015

Out[78]=

|           | Date           | Period(month: | relPrice | SP500 Correlat | AutoCorrelatio | Tot |
|-----------|----------------|---------------|----------|----------------|----------------|-----|
| 60–Months | Thu 1 Feb 1990 | 60.0          | 1.54     | 0.63           | 0. + Missing   | 119 |
| 12–Months | Tue 1 Feb 1994 | 12.0          | 0.89     | 0.48           | -0.138         | -13 |
| 9–Months  | Mon 2 May 1994 | 9.0           | 0.87     | 0.44           | -0.073         | -8. |
| 6–Months  | Mon 1 Aug 1994 | 6.0           | 0.89     | 0.42           | -0.072         | -8. |
| 3–Months  | Tue 1 Nov 1994 | 3.0           | 0.98     | 0.25           | 0.158          | -2. |
| 1–Month   | Tue 3 Jan 1995 | 1.0           | 1.05     | 0.23           | -0.045         | 7.6 |

Why is this useful?

In cross-sectional strategy design we typically look at performance metics for a universe of stocks at the end of each month, using these to decide which stocks to go long and which to short for the next month.

The Historical Performance Data contained in the Equities Entity Store provides exactly the information we

would need to construct such long/short equity portfolios.

We will discuss this application in Part 2 of the presentation.